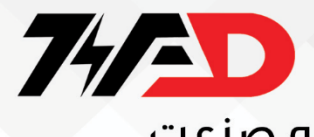

Drive YASKAWA V1000

#### **نکات ایمنی**

وقتی برق روشن است سیم کشی را وصل یا قطع نکنید.

قبل از انجام سرویس، برق دستگاه را قطع کنید.

اجازه ندهید افراد فاقد صالحیت از تجهیزات استفاده کنند..

تعمیر و نگهداری، بازرسی و تعویض قطعات فقط باید توسط پرسنل مجاز و آشنا به نصب انجام شود.

از منبع ولتاژ نامناسب استفاده نکنید.

قبل از اعمال برق، بررسی کنید که ولتاژ نامی درایو با ولتاژ منبع تغذیه ورودی مطابقت داشته باشد.

مکانیزم های مدار ایمنی الکتریکی و/یا مکانیکی را مستقل از مدار محرک نصب کنید.

هنگام کار با درایو و برد مدار، روش های تخلیه الکترواستاتیکی (ESD (را رعایت کنید.

هنگامی که درایو در حال خروج ولتاژ است، هرگز موتور را از درایو وصل یا جدا نکنید.

توالی نامناسب تجهیزات می تواند به درایو آسیب برساند.

تست ولتاژ مقاومت را روی هیچ بخشی از درایو انجام ندهید.

از تجهیزات آسیب دیده استفاده نکنید.

درایو را در معرض مواد ضدعفونی کننده گروه هالوژن قرار ندهید.

درایو را در مواد چوبی که بخور یا استریل شده اند بسته بندی نکنید.

پس از بسته بندی محصول، کل بسته را استریل نکنید.

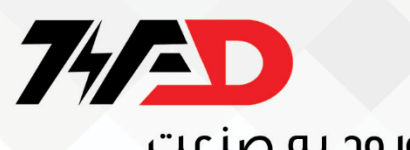

**درایو یاسکاوا** 

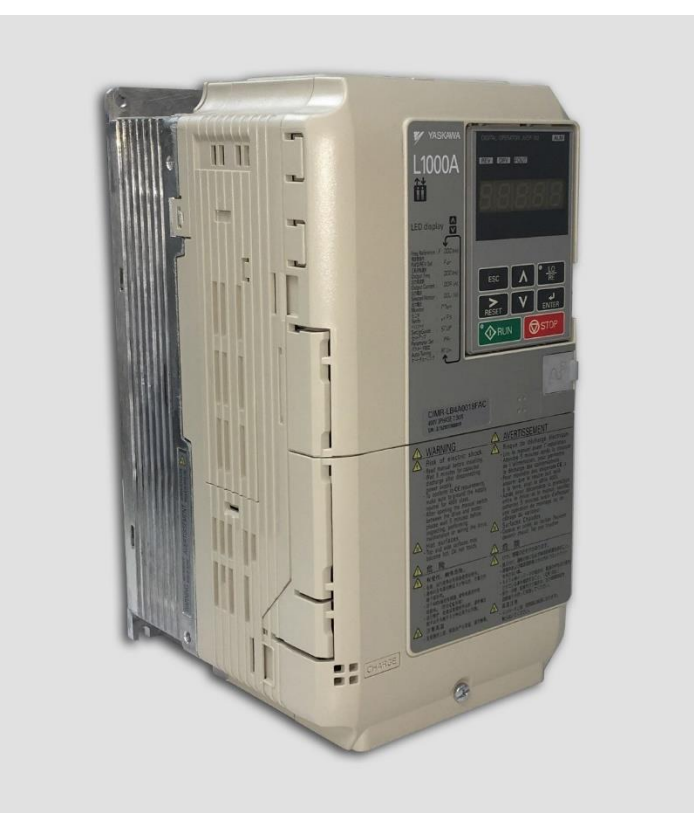

در این فایل به راه اندازی درایو یاسکاوا می پردازیم و پارامتر های کاربردی آن را با یکدیگر بررسی خواهیم کرد.

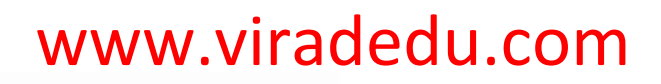

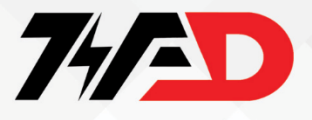

در ابتدا به تشریح پالک این درایو می پردازیم و با یکدیگر بررسی می کنیم که چه مواردی را می توان از روی پالک متوجه شد!

**نام پالک** 

a – آمپرهای معمولی / آمپرهای وظیفه سنگین

b –نسخه نرم افزار گواهینامه CE – C وTÜV

c – نوع محفظه

E-آدرس

F-شماره سریال

G-شماره اسالت

H-مشخصات خروجی

I-مشخصات ورودی

J – مدل درایو AC

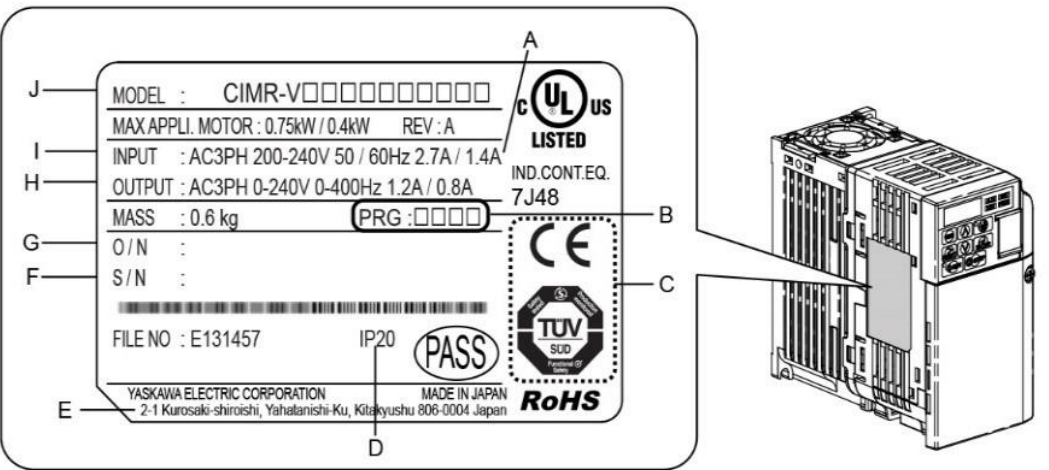

# www.viradedu.com

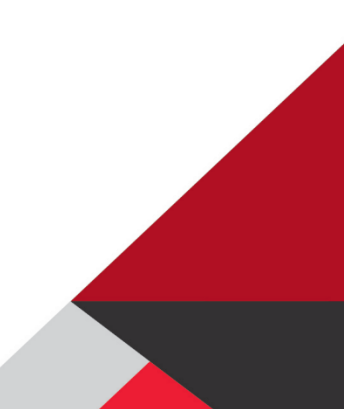

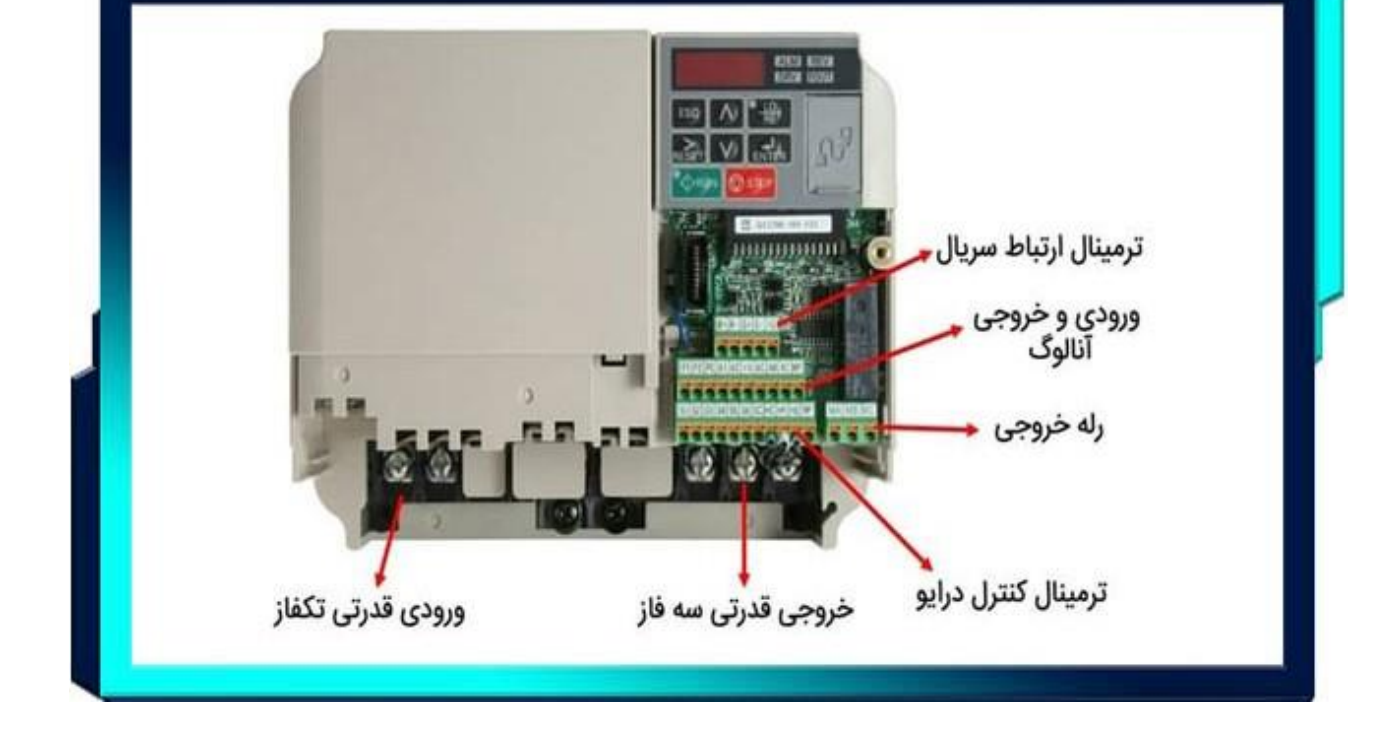

در ابتدا به نمایی از ترمینال های درایو می پردازیم.

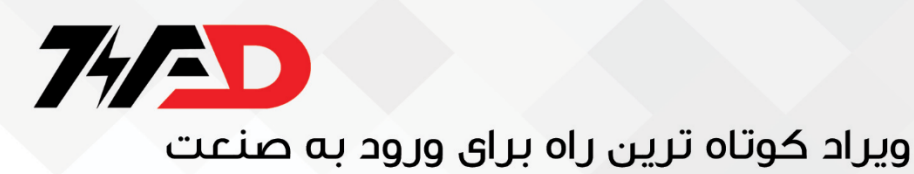

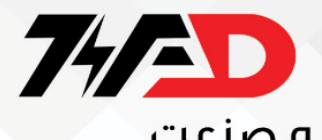

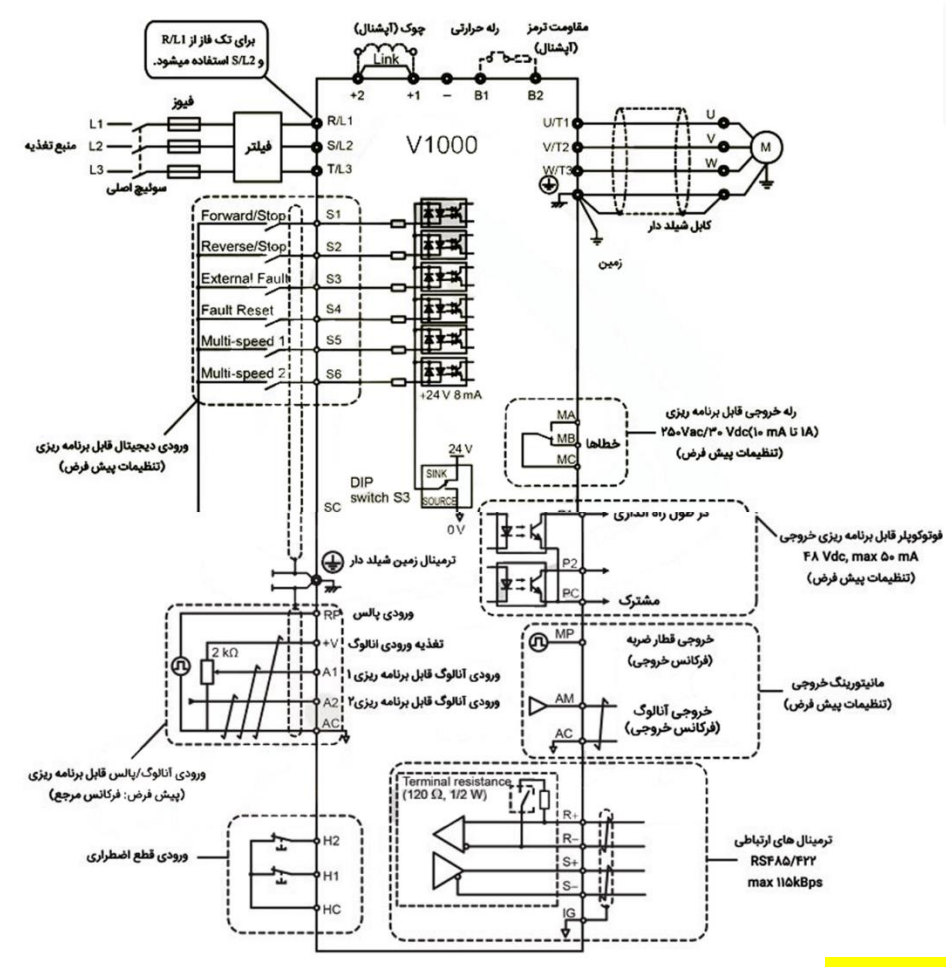

**درایو یاسکاوا سری 1000V از ۹ ترمینال به شرح زیر می باشد.**

- .1 ۶ ورودی دیجیتالی از 1S تا6S
- .2 ورودی قطار پالس با ترمینالRP
- .3 ورودیهای آنالوگ با ترمینالهای 1A و2A
- .4 رله خروجی خشک با ترمینالMA، MBوMC
- .5 2 عدد خروجیترانزیستوری رله با ترمینال1P ، 2Pو PC
	- .6 خروجی آنالوگ با ترمینال AM وAC
		- .7 خروجی قطار پالس با ترمینالMP
	- .8 ترمینالR+ ، R-وS- ، S+جهت ارتباط سریال درایو
- .9 ترمینالهای1H ، 2Hو HC هم مربوط به فالت خارجی اینورتر هستند.

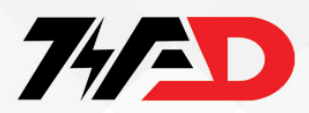

اگر اتصال میان دو ترمینال 1H و 2H قطع شود، اینورتر یاسکاوا یک Fault داده و از ادامه کار جلوگیری میشود. میتوان درایو را به کلیدی قارچی(Stop Emergency (وصل کرد تا در مواقع ضروری این اتصال را به شکل دستی قطع و از ادامه روند کاری اینورتر جلوگیری نمود.

فرق Sink و Source در ورودی درایو یاسکاوا

جهت فعالسازی ورودیهای دیجیتال اینورتر یاسکاوا 2 نوع وضعیت موجود است در واقع می توان پایه های آن را یا با مثبت منبع یا با منفی منبع تحریک نمود، به منظور انتخاب هر یک از آنها باید به دلخواه خود دیپ سوییچ 3S را در یکی از وضعیتها قرار داد.

۱ -وضعیت Sink سینک:

در این حالت، چنانچه ترمینال SC را به هر کدام از ورودیهای 1S تا 6S وصل کنید ورودی فعال خواهد شد.

۲ <mark>-وضعیت Source سورس:</mark>

در این وضعیت به منبعی خارجی با ولتاژ حدوداً 2۴ ولت نیاز است.

در این حالت ترمینال مثبت منبع را بعد از عبور دادن از یک کلید به ورودیهای 1S تا 6S و ترمینال منفی منبع را به ترمینال SC وصل کنید. توجه داشته باشید که در این وضعیت به منظور فعالسازی ورودیهای 1S الی 6S، تنها کافی است کلید هر ورودی را ببندید.

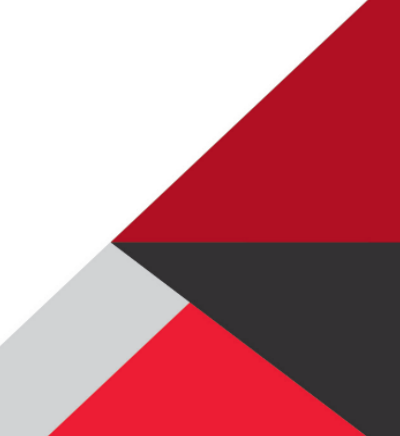

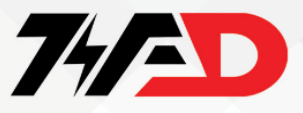

**حال قصد داریم به معرفی چندین پارامتر مهم و کاربردی این سری درایو بپردازیم:** 

۱( Acc: مدت زمانی است که موتور بعد از روشن شدن به حداکثر سرعت خود میرسد.

((Accel time) حین کار تنظیم میشود).

DEC: مدت زمانی است که طول میکشد موتور بایستد( Decel time)) حین کار تنظیم میشود).

#### <mark>Drive mode</mark> (مرجع فرمان):

1-02b: 0= فرمان حرکت و توقف از طریق کلید های Run و Stop روی صفحه کلید درایو صادر می شود . ۱= فرمان حرکت از طریق ورودی های دیجیتال که برای عملکرد, forward Reverseتنظیم شوند تعیین می گردد. 2= فرمان حرکت از طریق ارتباط سریال Memobus صادر می شود . 3 =فرمان حرکت و توقف از طریق کارت توسعه دریافت می گردد.

پارامترهای گروه 1D برای معرفی ۱7 فرکانس کاری درایو به کار گرفته می شود. یکی از این فرکانس ها )۱7) 1d-فرکانس Jog است و ۱۶ فرکانس دیگر که از 0۱ 1-d-تا ۱۶ 1-d می باشد را می توان توسط ۴ تا از ورودی های دیجیتال ، انتخاب نمود . ورودی های دیجیتال در بخش1H تنظیم می گردند. اگر ۴ تا از ورودی ها را به صورت <mark>Reference Stop-Multi</mark> تعریف کنید طبق جدول زیر، فرکانس انتخاب می گردد.

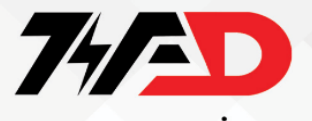

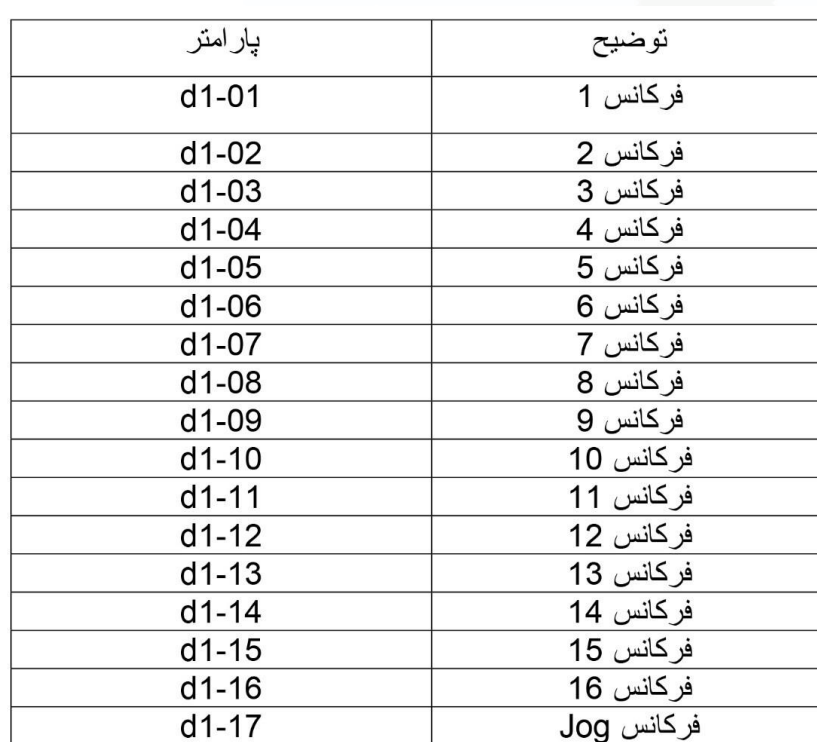

در گروه 2d پارامترهایی برای محدود نمودن مقادیر فرکانس های درایو وجود دارد . ولی مقادیر

حداقل و حداکثر فرکانس و ولتاژ خروجی درایو را در گروه 1E تنظیم کنید و پارامترهای 2d نسبتی

از مقادیر موجود در 1E است .

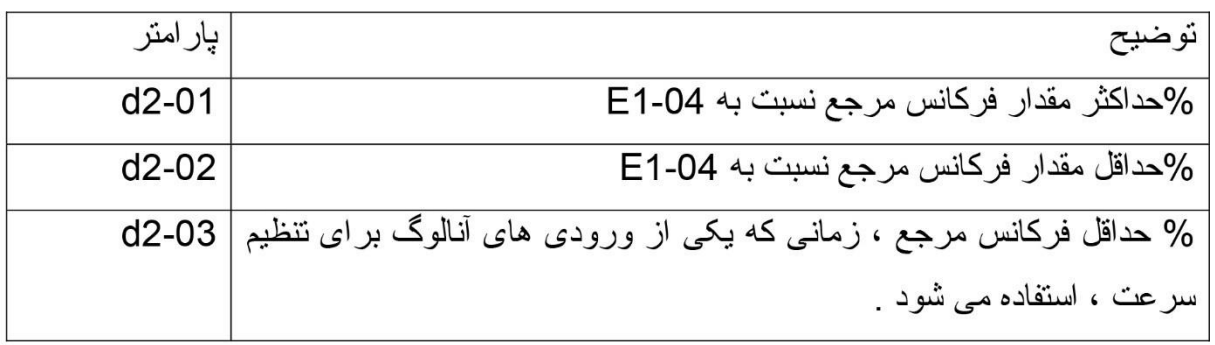

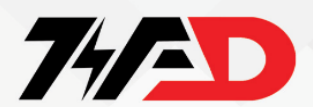

**مرجع فرکانس**

چگونه مرجع فرکانس های درایو را از طریق وروردی های آنالوگ قرار دهیم؟

مرجع فرکانس می تواند جریانی یا ولتاژی باشد ، بدین ترتیب که برای حالت ولتاژی ، هر دو ورودی های انالوگ ، 1Aو 2A قابل استفاده هستند. اما برای حالت جریانی فقط باید از 2A استفاده کرد.

وقتی که از ورودی 2A به عنوان ورودی ولتاژ استفاده می کنیم ، 1S switch DIP را روی حالت "V "قرار داده و پارامتر برنامه را

0" to 3-09H "یا۱ قرار داده و برای استفاده از ورودی جریان در ترمینال 2A، سوئیچ 1S DIP را روی "I( "تنظیم پیش فرض( تنظیم کنید و پارامتر 3-H 2" = 09" یا "3" )20-۴ میلی آمپر یا 20-0 میلی آمپر( را تنظیم کنید. پارامتر 0" = 3-10H( "مرجع فرکانس( را تنظیم کنید.

نکته : بهتتر است از 1A و 2A همزمان به عنوان مرجع استفاده نشود .

#### **ورودی آنالوگ**

عملکرد ورودی های آنالوگ را با استفاده از پارامترهای گروه 3H تنظیم کنید .

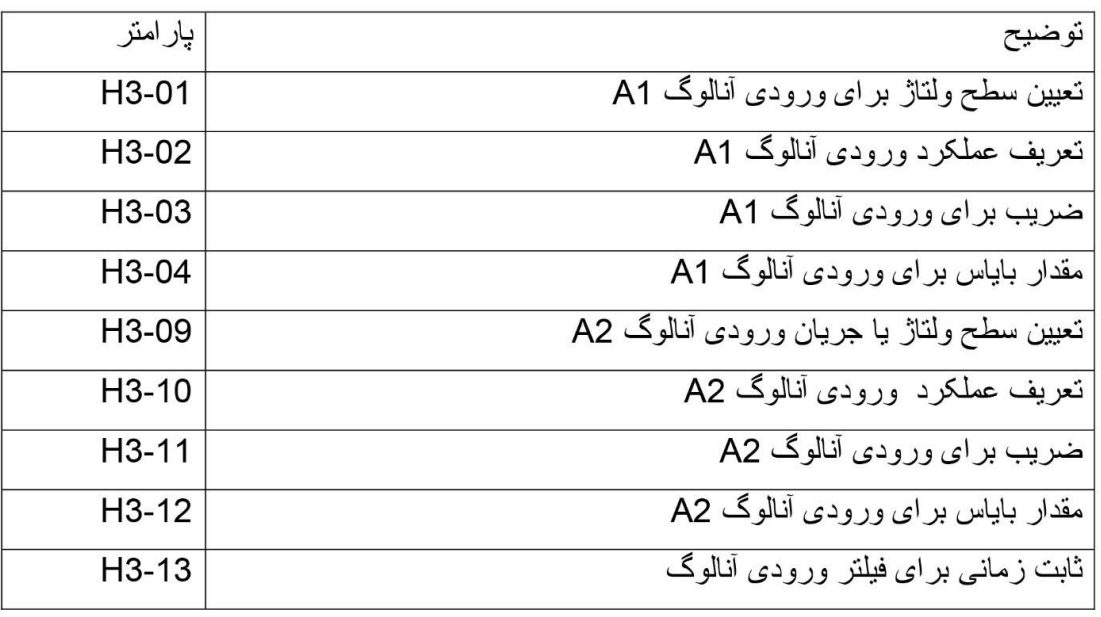

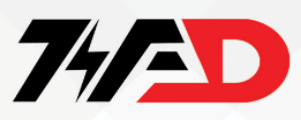

جدول زیر، چند تا ازگزینه هایی که در پارامترهای 02 3H-و ۱0 3H-قابل انتخاب است را نشان می دهد .

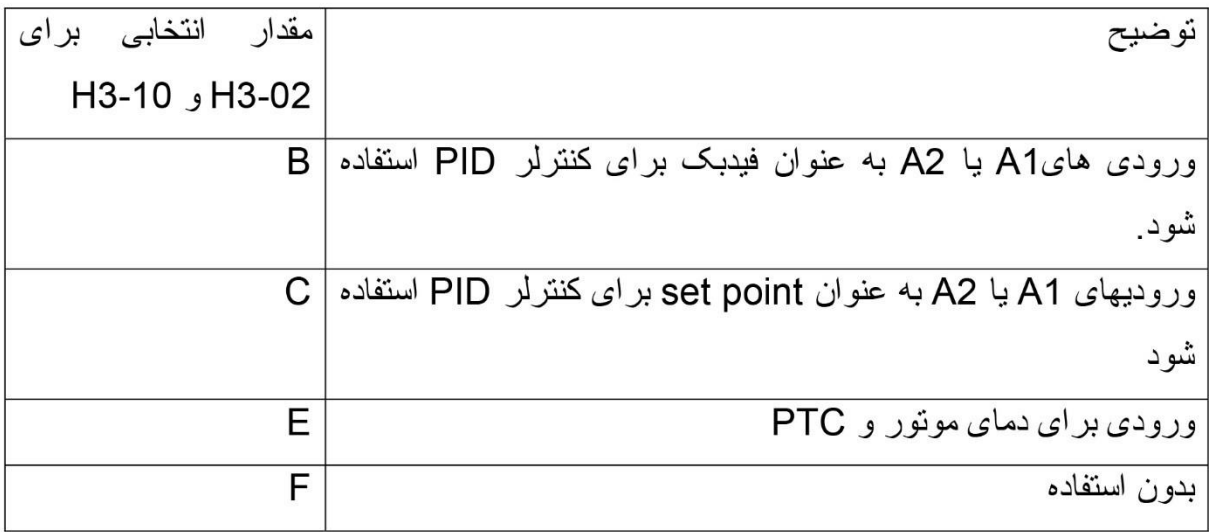

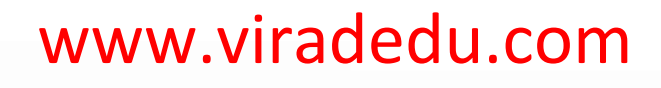

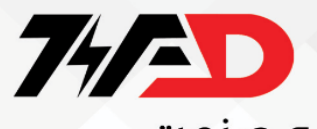

در پارامترهای 1-0۱H تا 1-0۶H می توانید اعدادی بین صفر تا 9F وارد کنید که هر کدام عملکرد خاصی برای آن ورودی دیجیتال، تعریف خواهد کرد.

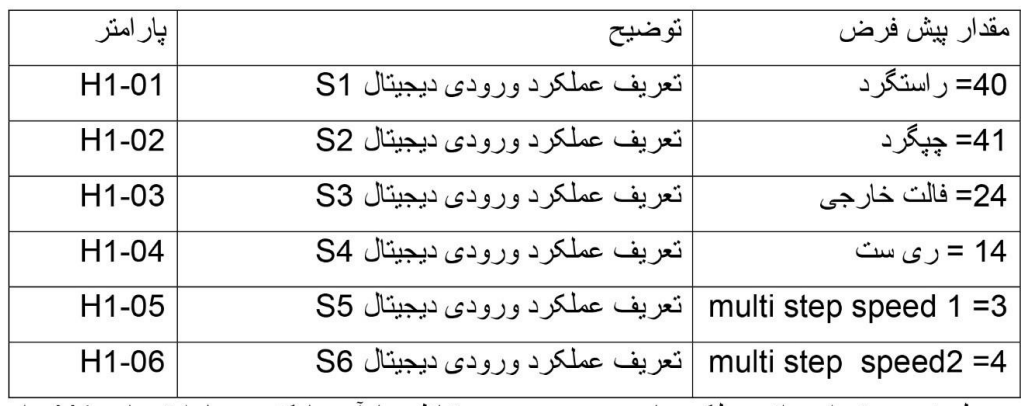

جدول زیر ، تعدادی از عملکردهای مهم و و عدد متناظر با آن ها که در پارامترهای H1 وارد می شود را نشان می دهد .

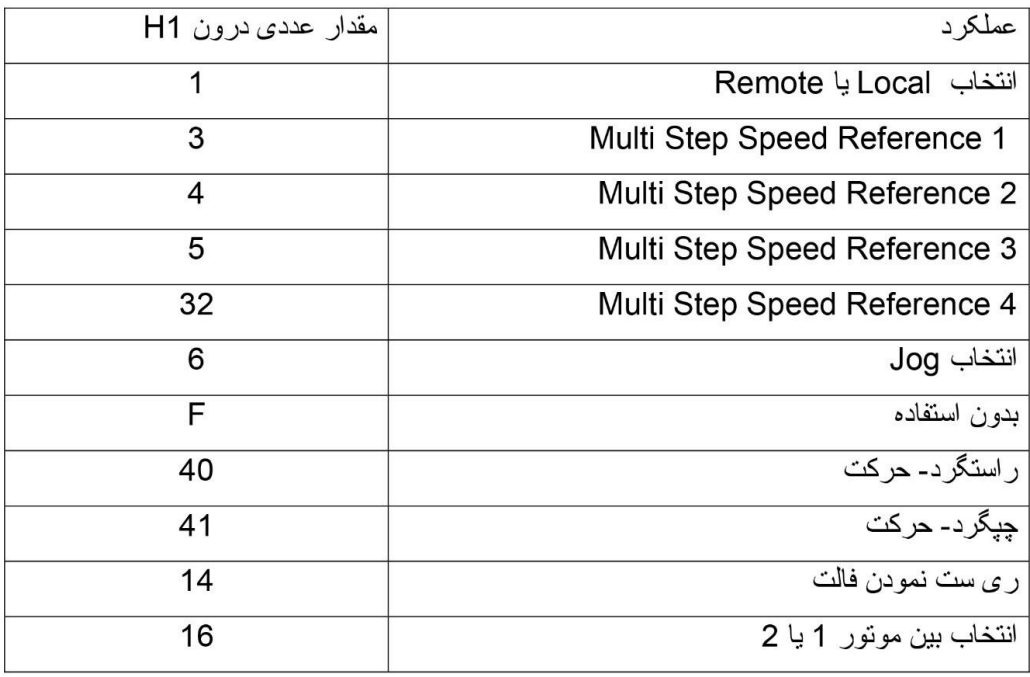

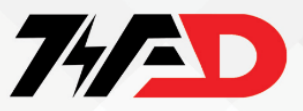

### <mark>فرآیند اتوتیون اینورتر یاسکاوا(Auto Tune)</mark>

اگر بخواهید درایو در پروسههای کنترلی، همواره دقت باالتری داشته باشد نیاز است که پارامترهای داخلی موتور را بفهمد. از طریق 2 روش میتوان پارامترهای داخلی موتور نظیر اندوکتانسهای نشتی، مقاومت انواع سیم پیچ و غیره را به درایو فهماند.

-۱دستی و با دانستن مقادیر دقیق پارامترهای موتور

-2اتو تیون(Tune Auto(

فرآیند Tune Auto در اینورتر های yaskawa به 2 صورت انجام پذیر است:

با چرخش شفت موتور(Rotational(

بدون چرخش موتور )Stationary)

<mark>پارامتر های Auto Tune</mark>

تنظیم خودکار چرخشی برای کنترل F/V 3 = 1-01T فرض میکند که موتور میتواند در طول فرآیند تنظیم خودکار بچرخد. تنظیم خودکار چرخشی برای کنترل OLV 0 = 1-01T به کنترل موتور با کارایی باال دست می یابد و باید هر زمان که ازControl Vector Loop Open استفاده می شود، انجام شود.

تنظیم خودکار ثابت برای مقاومت خط به خط (f/V و کنترلOLV(

 $T1-01 = 2$ 

برای استفاده زمانی که:

•کابل موتور بیش از 50 متر است

•طول کابل موتور پس از اینکه قبالً تنظیم خودکار انجام شد، تغییر یافته است.

• وقتی ظرفیت موتور و ظرفیت درایو متفاوت است.

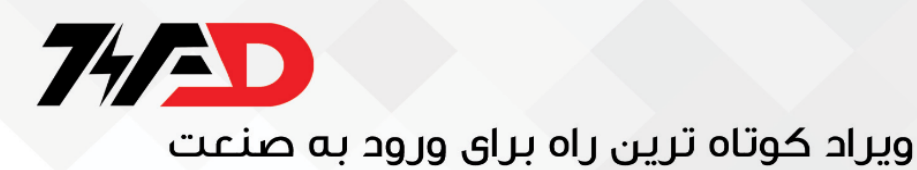

### <mark>بازگشت به تنظیمات کارخانه</mark>

برای تغییر پارامترهای یک درایو 1000V ابتدا باید وارد منوی Parameter) PAr( شوید . به منظور تغییر پارامترها و بازگشت به تنظیمات کارخانه ای ، پارامتر 03 1-Aرا انتخاب و Enter کنید . مقدار این پارامتر در حالت عادی صفر است . اگر عدد 2220 را در پارامتر 03 1A-وارد نموده و کلید Enter را فشار دهید تمامی پارامترهای این درایو، به مقادیر کارخانه ای تغییر خواهندکرد. پس از پایان کار، دوباره مقدار پارامتر 1-03A به صفر بر می گردد.

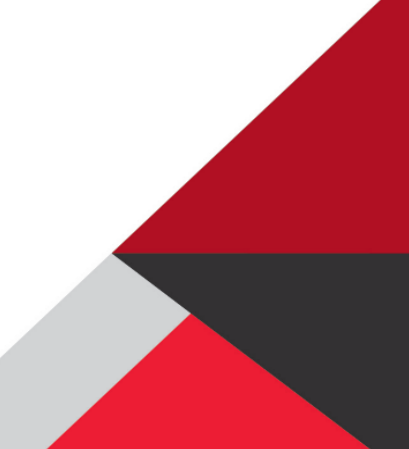

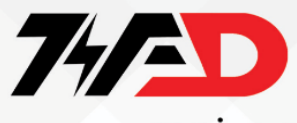

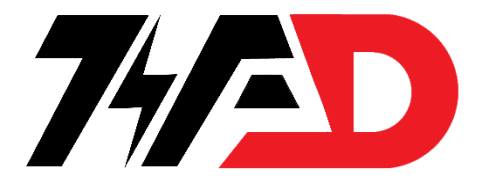

## دریافت انواع سفارش تعمیرات درایو و پی ال سی در مجموعه ویراد

## . TI AAVOFT. 9

آموزش تعمیرات انواع درایو و پی ال سی در آموزشگاه ویراد

## . 71 AAV OPT. 9

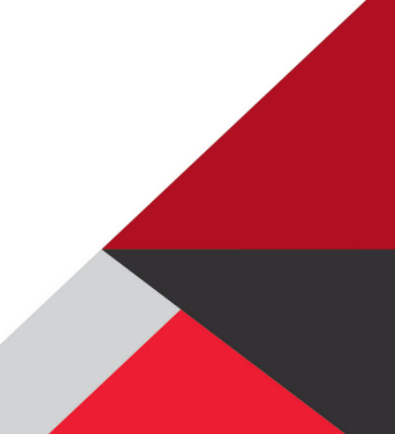